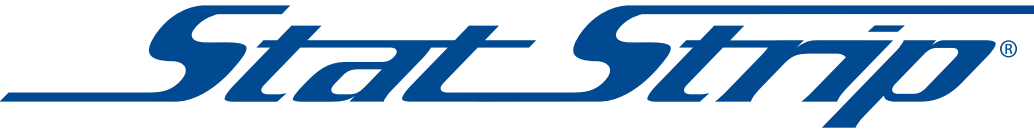

## **Glucose Monitoring System Quick QC Guide**

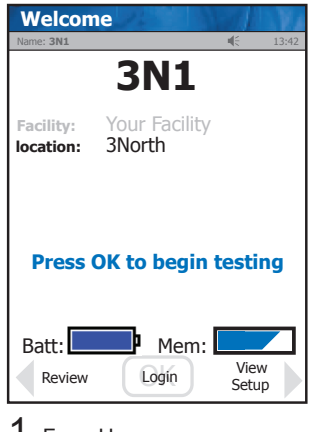

1 From Home screen, press **Login**.

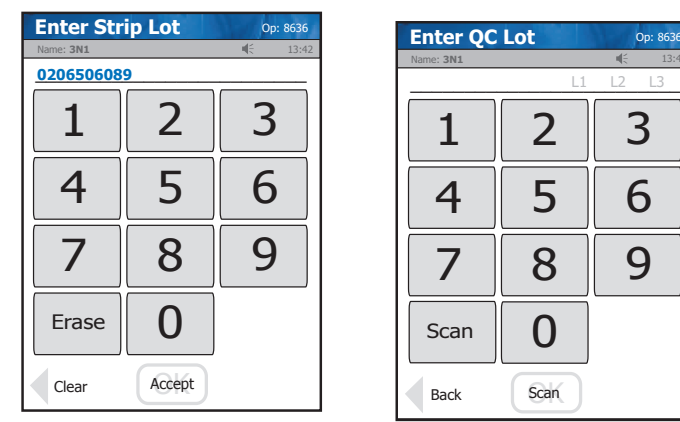

4 Check Strip lot no. and press<br>Accept.

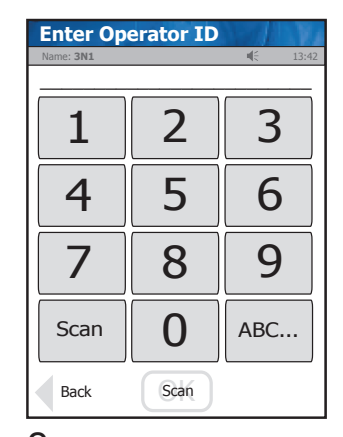

2 Enter or scan Operator ID and press **Accept**.

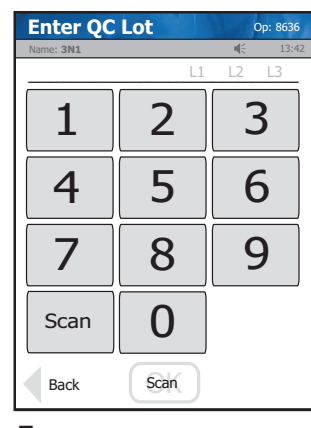

**5** Enter QC lot no. and press **Accept**.

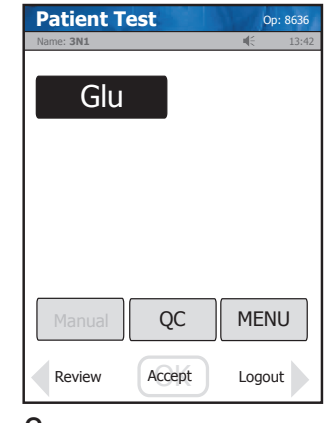

 $3$  From Patient Test screen, press **QC**.

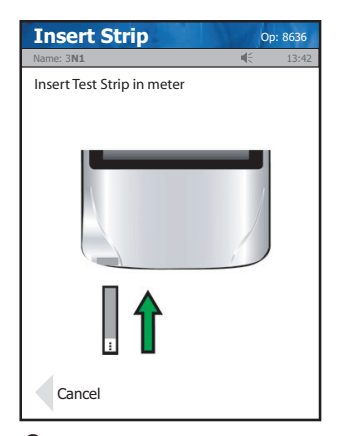

**6** Insert Test Strip into Meter.

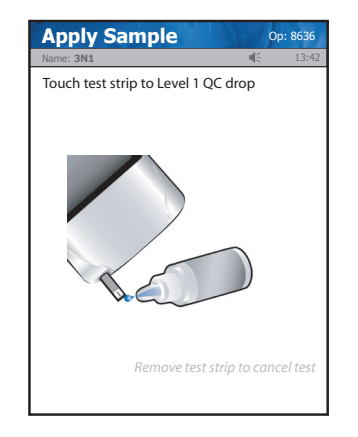

7 Touch drop from QC bottle to strip. Result will appear within 6 seconds.

## 8 *Warning!*

 *The test strip must fill completely upon touching the QC droplet. Do not add a second QC drop to the test strip. Discard the test strip and repeat the test with a new test strip.*

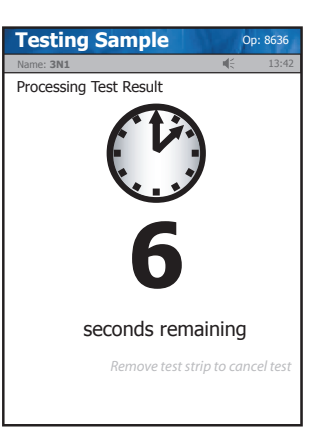

9 Result will appear within 6 seconds.

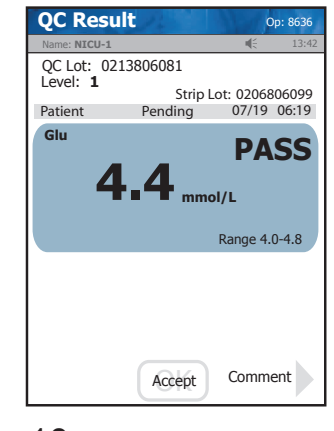

10 To accept result, press **Accept**.

## $\mathcal{N}O\mathcal{V}O$

Nova Biomedical Canada Ltd., 17 - 2900 Argentia Road, Mississauga, ON L5N 7X9 Canada Tel: 1-800-263-5999 • www.novabiomedical.com